# **Data Transfer of Total Station Traverses**

**Ruba Yousif Hussai[n](https://orcid.org/0000-0001-7822-5398)** Engineering College, University of Al-Mustansiriya / Baghdad Email: eng.ruba@uomustansiriyah.edu.iq

### **Received on: 8/9/2013 & Accepted on: 6/4/2014**

### **ABSTRUCT**

 The major objective of this paper is to transfer field data stored in the total station memory to a computer . Number of stations is established in the study area . The positions of control points are measured by Global Positioning System ( GPS ) . Electronic Total Station is used to perform horizontal and vertical traversing . The field data are stored in a three dimensional coordinate file. Several serial transportation parameters are tested until the data are downloaded to the computer using T**-**COM program through an RS**-**232 interface cable . The total station and the computer operating system must have similar communication parameters . The data must be sent and received simultaneously . Compass rule is used for data balancing . Data are converted into digital plans using Geographic Information System ( GIS ) and Computer Aided Design ( CAD ) programs .

**Keywords :** Total Station , T-COM , Traverse , Data Collect , Data Transfer .

# **تحویل بیانات مضلعات جھاز المحطة الكاملة**

#### **الخلاصة**

الهدف الرئيسي من البحث تحويل البيانـات الحقليـة المخزونـة فـي ذاكرة جهـاز المحطـة الكاملـة ( Total Station ) الى الحاسوب ، حيث تم تثبيت عدد من المحطات في منطّقة الدراسة وقيست مواقع نقاط الضبط باستخدام نظـام المواقـع العـالمي ( GPS ) وأستخدم جهـاز المحطّــة الكاملــة الالكترونــي لعمـل التضـليع الأفقـي والرأسي وخزن بیانات العمل الحقلي في ملف احداثیات بالأبعاد الثلاثیة ، وتم اختبار عدد من ثوابت نقل البیانات لح�ین ت�م تحمی�ل البیان�ات ال�ى الحاس�وب باس�تخدام برن�امج ( COM**-**T ( م�ن خ�لال كب�ل موص�ل ( -232RS Cable Interface ( ، ویجب ان تكون ثوابت الاتص�ال متماثل�ة م�ابین جھ�از المحط�ة الكامل�ة ونظ�ام التش�غیل لجھاز الحاسوب وان یتم ارسال واستقبال البیانات في نفس الوقت ، واستخدمت قاعدة البوصلة لموازنة البیان�ات، وتم تحویل البیانـات الـي مخططـات رقمیـة باستخدام نظـام المعلومـات الجغرافـي ( GIS ) وبـرامج التصـمیم المساعدة للكمبیوتر ( CAD ( .

### **INTRODUCTION**

**1903** he most commonly used surveying instrument today is the total station. Total station systems contain three components : the distance measuring unit or EDM, the angle measuring device or the odolite, and an onboard The most commonly used surveying instrument today is the total station.<br>Total station systems contain three components : the distance measuring unit<br>or EDM, the angle measuring device or the odolite, and an onboard<br>micropr collection methods. Total stations have drastically increased the amount of topographic data that can be collected during a day. Modern total stations are also

<https://doi.org/10.30684/etj.32.8A2>

<sup>2412-0758/</sup>University of Technology-Iraq, Baghdad, Iraq

This is an open access article under the CC BY 4.0 licens[e http://creativecommons.org/licenses/by/4.0](http://creativecommons.org/licenses/by/4.0)

programmed for construction stakeout and highway centerline surveys [6] . Horizontal and vertical traversing are the new important applications using GPS and total station . The linear misclosures of the traverse must be adjusted . There are several methods available for traverse adjustment , but the one most commonly used is the compass rule . It is based on the assumption that the quality of distance and angular measurements is approximately the same . It is particularly applicable to surveys made with total stations [9] . Total stations have made trigonometric levels as accurate as the different differential level techniques in areas possessing large relief landforms . These instruments can quickly transfer three-dimensional coordinates and are capable of storing unique mapping feature codes and other parameters . One of the best features of the total station is the ability to download data directly into a computer without human errors [6] .

Total station provides range , azimuth and elevation from its position to that of a landmark or a reflecting prism [8] . The development of the no prism total station has made it possible for only one person to carry out field measurements [13] . Total stations calculate coordinates in the field and can continuously store coordinates , either in their internal memory or in a data collector. Modern total stations have an inbuilt data collector. The first step of traversing process is the field survey . Most total stations provide the ability to download data to a personal computer via a cable or Bluetooth connection rather than using a data card [4] . The data are then processed in the computer to produce a coordinate file that contains the point number , point code , NEZ coordinates , and a point descriptor . Data are converted into a graphic file for use in GIS and CAD programs . These programs can transform data into a two-dimensional or three-dimensional design file . There is increasing demand to collect spatially explicit data that can be visualized in GIS and shared in any of a number of common webGIS platforms [12] .

### **TRAVERSES MEASUREMENTS**

 Traverses are a series of established stations that are tied together by angle and distance [7] . There are two types of traverses , closed traverses and open traverses. Two categories of closed traverses exist , polygon and link . In the polygon traverse the lines return to the starting point . Link traverses finish upon another station that should have a positional accuracy equal to or greater than that of the starting point . The link type must have a closing reference direction [5] . An open traverse neither forms a closed geometric figure nor does it end at a point of known position [10] . The field data are downloaded to a computer . The download computer program is normally supplied by the total station manufacturer , and the actual transfer can be sent through a USB cable . Once the data are in the computer , the data must be translated into a format that is compatible with the computer program that will process the data [7] . Errors made in the field can be adjusted at this stage . Compass rule is used for data balancing . The compass rule equations are :

Latitude misclosure = Field northing **–** Fixed northing ….. ( 1 )

Departure misclosure = Field easting **–** Fixed easting ….. ( 2 )

$$
Latitude correction = -\frac{Latitude\,misclosure}{Traverse\,perimeter} \times Line\,length\,....\, (3)
$$

Departure correction = Line length Traverse perimeter Departure misclosure <sup>−</sup> <sup>×</sup> ...( 4 ) Horizontal misclosure = <sup>2</sup> <sup>2</sup> (L*atitude* misclosure) <sup>+</sup> (Departure misclosure) ….. ( 5 ) Relative precision = Traverse perimeter Horizontal misclosure ….. ( 6 ) Adjusted northing = Field northing **+** Latitude correction ….. ( 7 ) Adjusted easting = Field easting **+** Departure correction ….. ( 8 )

 Vertical traversing by trigonometric leveling is the new important application brought into widespread use by the increasing acceptance of the total station [6] . Two-dimensional traverse is extended to three-dimensional traverse if the instrument and reflector heights are entered to the total station . When the level circuit is completed , there is usually some small difference between the given fixed elevation of the benchmark and the observed elevation arrived at in the leveling notes [10] . The relationships for adjusting the elevations may be written as follows :

Vertical misclosure = Field elevation **–** Fixed elevation ….. ( 9 )

Elevation correction = −Vertical misclosure  $\times$  Distance from starting benchmark

Total length of level run  $\ldots$ . (10)

Adjusted elevation = Field elevation **+** Elevation correction ...( 11 )

### **INSTRUMENTATION AND DATA DESCRIPTION**

 Many types of total station equipment are commercially available . The choice between these instruments is based on various factors such as , accuracy , range , type of display , operating software , and the cost benefits . The general principle of all total station instruments is much the same [1] . Electronic Total Station TOPCON GTS-235 N and its accessories ( tripod and reflector ) are used in this study because they are available in the college laboratory . This total station is equipped with dualaxis compensation in order to correct angles automatically. The total station has automatic point-number increment and point coding . GTS-230 N series is able to store the measured data into the internal memory . The other used equipment are GARMIN GPSMAP 62, Tape, and Laptop computer with serial port or USB port. The distance measurement accuracy for total station GTS-235 N is  $\pm$  (2 mm + 2)  $ppm \times D$ ) mean sea elevation, where D represents measuring distance ( $mm$ ). Minimum angular reading  $(5" / 1" )$  with accuracy of  $(5" ) [11]$ .

 The satellite image of engineering college of Al-Mustansiriya university is obtained from google earth ( Figure 1 ) . The image data are located in Baghdad city of Iraq bounded by geographic latitudes ( 33º 21' 00" N **-** 33º 21' 10" N ) and geographic longitudes ( 44º 23' 00" E **-** 44º 23' 15" E ) . Number of control points

is selected at the optimum locations ensures the required distribution and strength of traverse . The horizontal positions of control points are based on GPS measurements whereas the vertical positions represent benchmark elevations obtained from surveying laboratory of engineering college of Al-Mustansiriya university . The fixed elevations of two benchmarks P0 and P6 are ( 34.127 m ) and ( 33.454 m ) respectively .

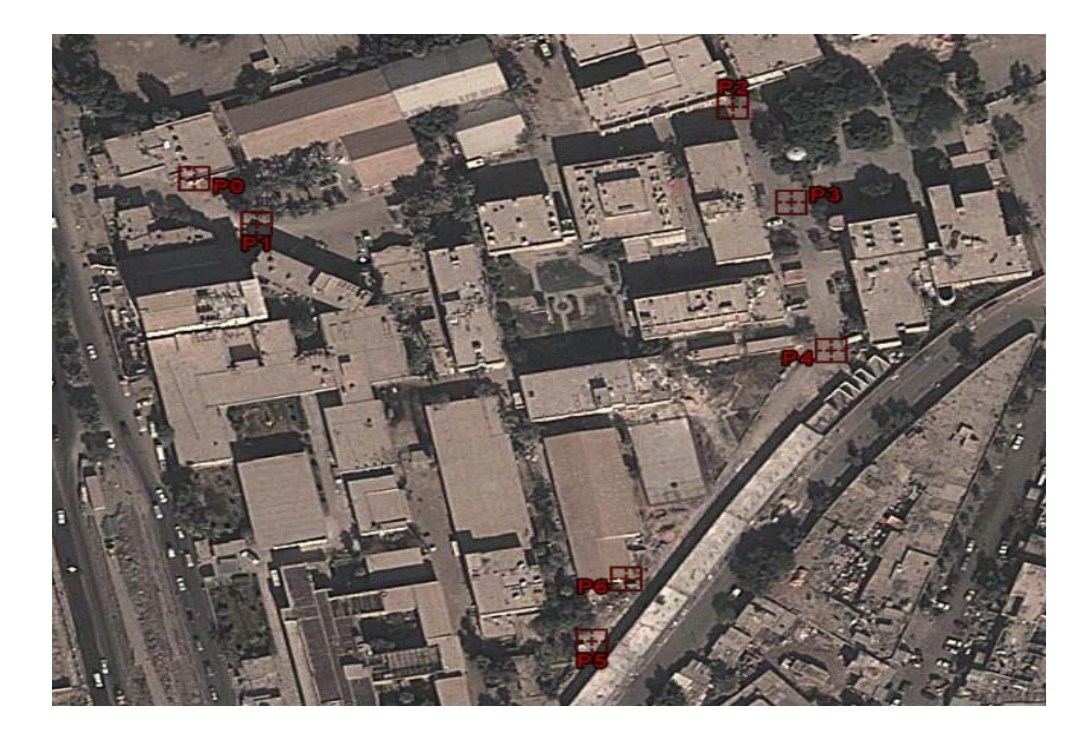

**Figure (1) Satellite image of study area**

## **FIELD WORK : DATA COLLECTION**

 The geodetic coordinates latitudes and longitudes of stations P0 , P1 , and P6 are measured using GPS . The default map datum and ellipsoid for GPS is World Geodetic System ( WGS 1984 ) . The measured geodetic coordinates are transformed to Iraqi map projection of Universal Transverse Mercator ( UTM ) Zone 38 North based on ellipsoid defined of Clarke 1880 using ArcGIS 9.3 ( Table 1 ) .

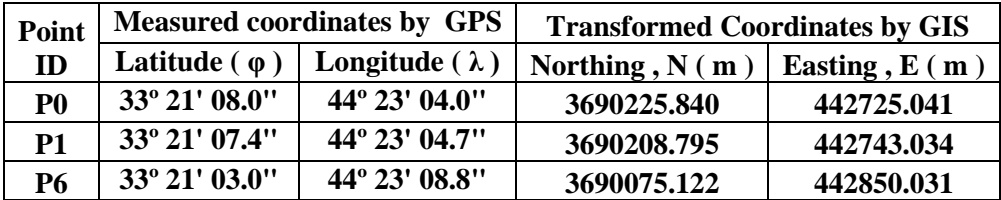

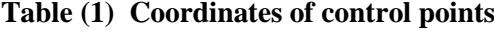

The total station is set up and leveled at station P1 and the reflector prism is held at benchmark P0 . The height of instrument ( INSHT ) and reflector height ( R.HT ) are measured by tape . The vertical distance ( VD ) is measured by total station . The elevation of station P1 ( $Z_{P1}$ ) is obtained from the equation (12), where ( $Z_{P0}$ ) represents the elevation of station P0 ( Figure 2 ) .

$$
Z_{P1} = Z_{P0} + R. HT - VD - INSHT
$$
 .... (12)

The program menu is set to the type of survey ( Data Collect ) being performed and to the required instrument settings. The type of field data is selected to be stored N , E , and Z. The instrument station is identified from the menu. The date , station number , coordinates , elevation , the INSHT , and the R.HT are inserted . A backsight is carefully taken at station P0 . The coordinates and elevation of instrument station P1 and benchmark station P0 are entered in memory. A foresight is made on the third station P2 . Then the line's departure and latitude are computed and added to the coordinates of instrument station to yield the coordinates of foresight station P2 . The total station is set up and leveled at a second instrument station P2 . A backsight is taken at station P1 . The coordinates and elevation of instrument station P2 and station P1 are obtained from memory. A foresight is made on the station P3 . The coordinates of foresight station P3 are measured . The total station is moved , set up and leveled at third instrument station P3 . A backsight is taken at station P2 . The coordinates and elevation of instrument station P3 and station P2 are obtained from memory. A foresight is made on the station P4 . The coordinates of foresight station P4 are measured . The total station is moved , set up and leveled at fourth instrument station P4 . A backsight is taken at station P3 . The coordinates and elevation of instrument station P4 and station P3 are obtained from memory. A foresight is made on the station P5 . The coordinates of foresight station P5 are measured . Finally , the total station is set up and leveled at instrument station P5 . A backsight is taken at station P4 . The coordinates and elevation of instrument station P5 and station P4 are obtained from memory. A foresight is made on the station P6 . The coordinates of foresight station P6 are measured . The measured data of traverse are illustrated in Table (2) . The used total station is able to store the measured data into its internal memory . The procedure of total station data transfer from field to finish is illustrated in Figure 3.

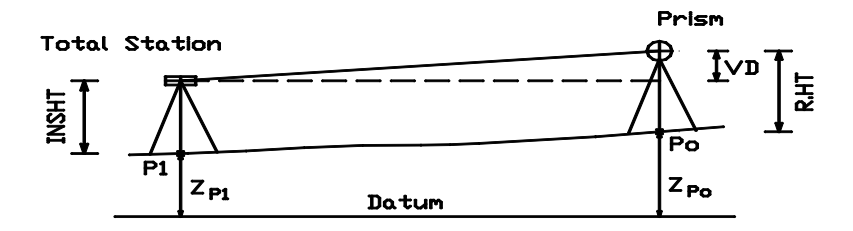

**Figure (2) Data Collection by Total Station**

| Point                             | <b>Northing</b> | <b>Easting</b> | <b>Elevation</b>         | Line         | <b>Distance</b> | <b>Azimuth</b> |
|-----------------------------------|-----------------|----------------|--------------------------|--------------|-----------------|----------------|
| ID                                | N(m)            | E(m)           | $\mathbf{Z}(\mathbf{m})$ |              | (m)             | (α)            |
| P <sub>0</sub>                    | 3690225.840     | 442725.041     | 34.127                   |              |                 |                |
|                                   |                 |                |                          | <b>P0-P1</b> | 24.785          | 133° 27' 00"   |
| <b>P1</b>                         | 3690208.795     | 442743.034     | 33.282                   |              |                 |                |
|                                   |                 |                |                          | <b>P1-P2</b> | 145.525         | 72° 51' 00"    |
| P <sub>2</sub>                    | 3690251.706     | 442882.089     | 33.153                   |              |                 |                |
|                                   |                 |                |                          | $P2-P3$      | 39.587          | 154° 48' 40"   |
| P <sub>3</sub>                    | 3690215.883     | 442898.937     | 33.135                   |              |                 |                |
|                                   |                 |                |                          | <b>P3-P4</b> | 56.640          | 168° 29' 10"   |
| <b>P4</b>                         | 3690160.383     | 442910.242     | 33.139                   |              |                 |                |
|                                   |                 |                |                          | <b>P4-P5</b> | 129.443         | 212° 57' 45"   |
| P <sub>5</sub>                    | 3690051.777     | 442839.813     | 32.954                   |              |                 |                |
|                                   |                 |                |                          | <b>P5-P6</b> | 25.511          | 23° 29' 00"    |
| <b>P6</b>                         | 3690075.175     | 442849.979     | 33.459                   |              |                 |                |
| <b>Traverse Perimeter</b> $(P) =$ |                 |                |                          |              | 421.491         |                |

**Table (2) Measured data by Total Station**

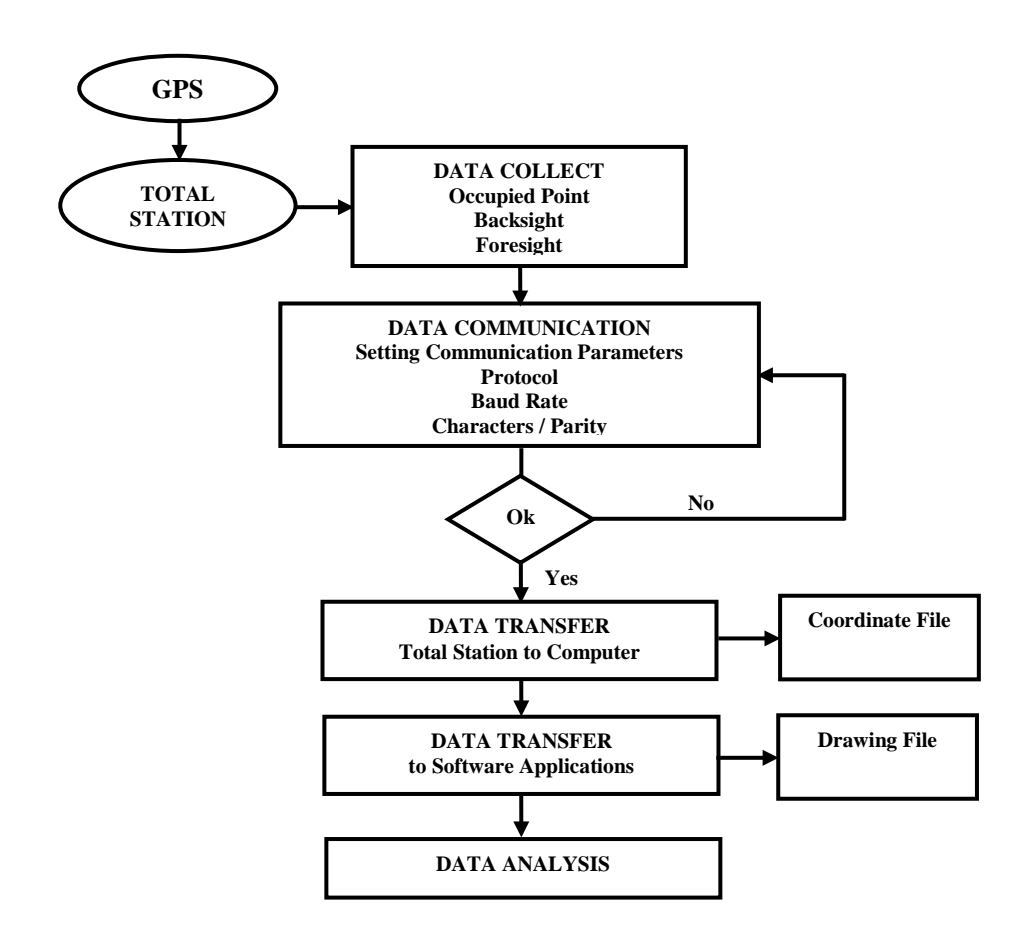

**Figure (3) Total station data transfer from field to finish**

### **TRANSFER THE FIELD DATA INTO COMPUTER**

 The collected data by total station are transferred to computer using T-COM program. A serial port RS-232 interface cable is used to connect the total station to computer . The serial port from other drivers such as the modem , the printer, and the scanner is released . The communication setup in the total station and in the termination application is used . Several parameters of serial data transportation are tested until the data are successfully downloaded to the computer . The used parameters are Ack/Nak protocol , COM5 , 9600-baud rate , 7 bits , odd parity and 1 stop bit ( Figure 4 ) . Both ends of the connection should be set similarly for communication. The computer application is made ready for receiving data and save the log , input and send command to the total station. The received character strings will be scrolled in the log window. When the ID of the last point is shown and scrolling stops , the log as a text file is saved . Using Microsoft Excel point ID numbers , the measured parameters and coordinates are to be cut out. Spending a few minutes with Microsoft Excel will solve the problem [6] . The measured coordinates of points appear in T-COM window after data transfer ( Figure 5 ) .

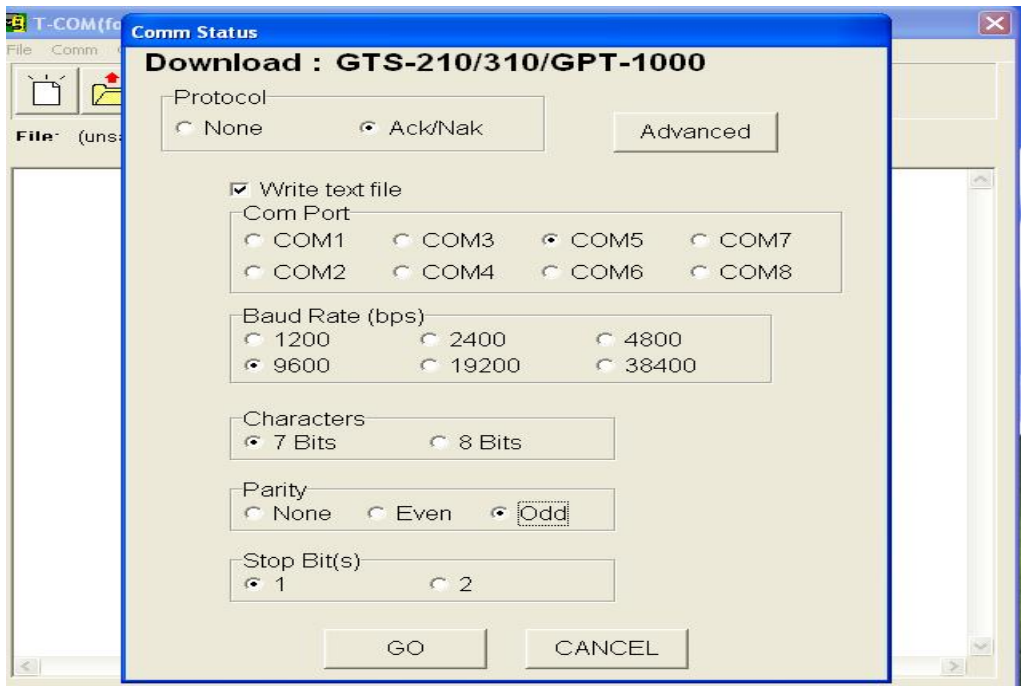

**Figure (4) Used Parameters in Data Communication**

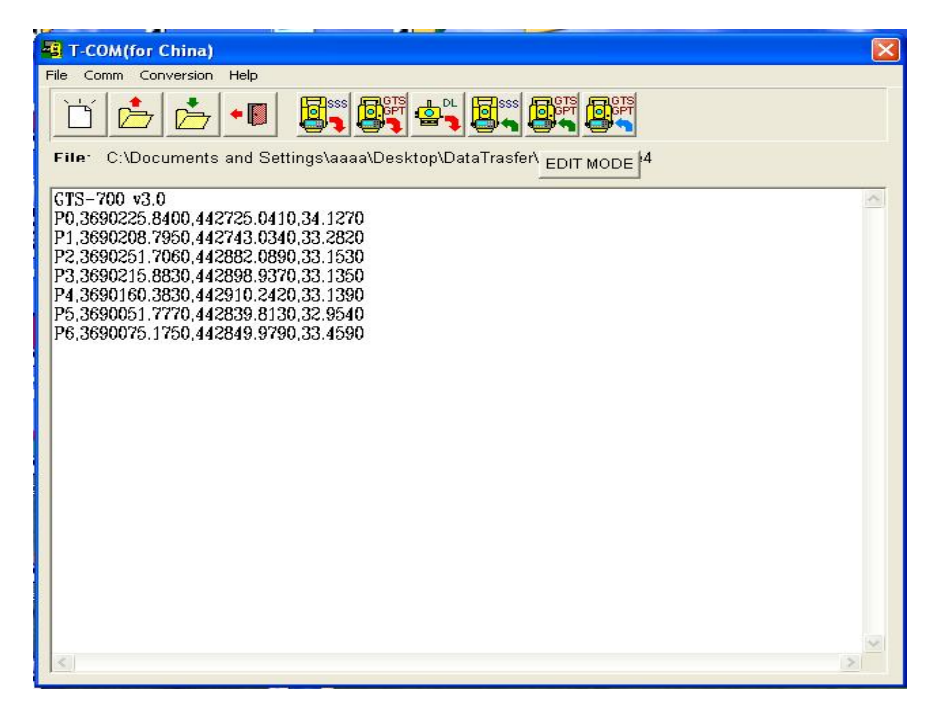

**Figure (5) Data transfer using T-COM program**

### **DATA TRANSFER TO SOFTWARE APPLICATIONS**

 Two types of digital data transfer have to be distinguished , numeric files and graphic files. The first is simpler from the surveyor's point of view . It begins with a text file . Text file needs software programs to produce digital plans . Usually , the data are transformed to Microsoft Office Excel table . These data are arranged in the worksheet columns . Information in a Microsoft Excel spreadsheet are transformed to AutoCAD drawing . Figure 6 shows the resulted data view of traverse in AutoCAD program . Microsoft Office Excel tables are opened directly in ArcGIS . Excel files are added to ArcMap like other data , through the Add Data dialog box . The added table is opened from the source tab of the table of contents. Excel tables behave like other [tables that do not have an ObjectID field.](mk:@MSITStore:C:%5CProgram%20Files%20(x86)%5CArcGIS%5CHelp%5Ctables_and_attribute_information.chm::/about_objectid_fields.htm) Numeric fields are converted to the Double data type in ArcGIS [3] . Excel tables are then transformed to shapefiles . Two shapefiles are created : point shapefile and polyline shapefile . Data view and attribute table of traverse are illustrated in Figure 7 .

### *Eng. & Tech. Journal ,Vol.32, Part (A), No.8, 2014* **Data Transfer of Total Station Traverses**

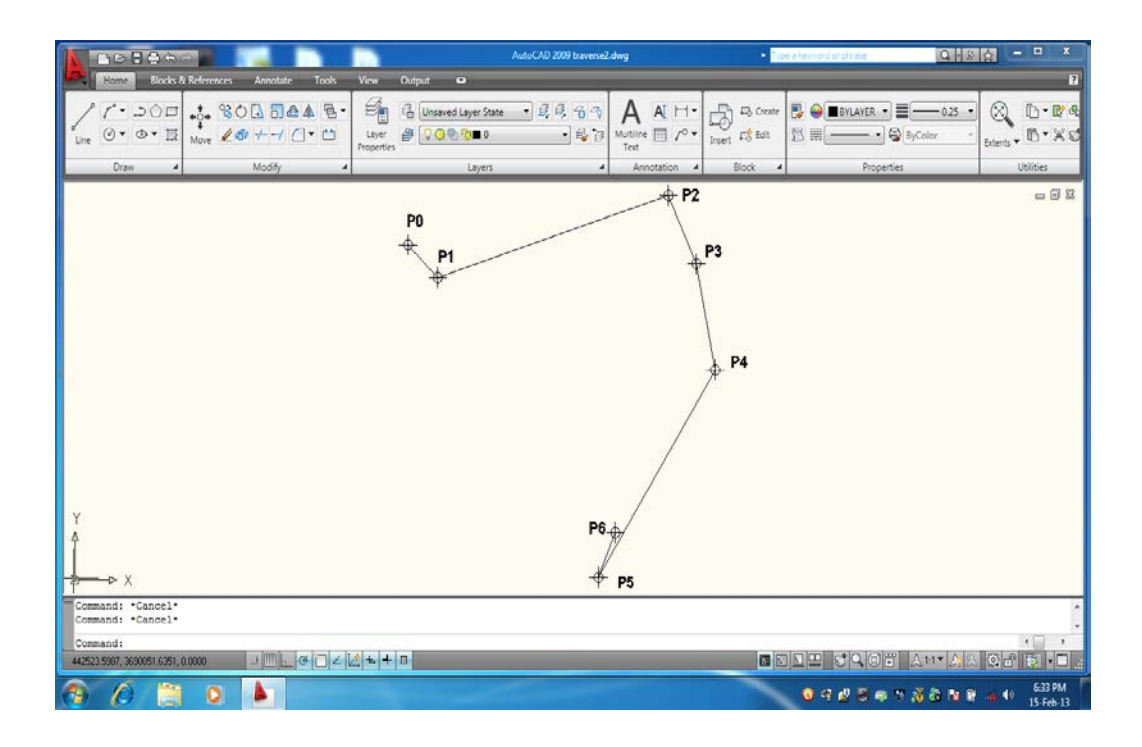

**Figure (6) Data view in AutoCAD**

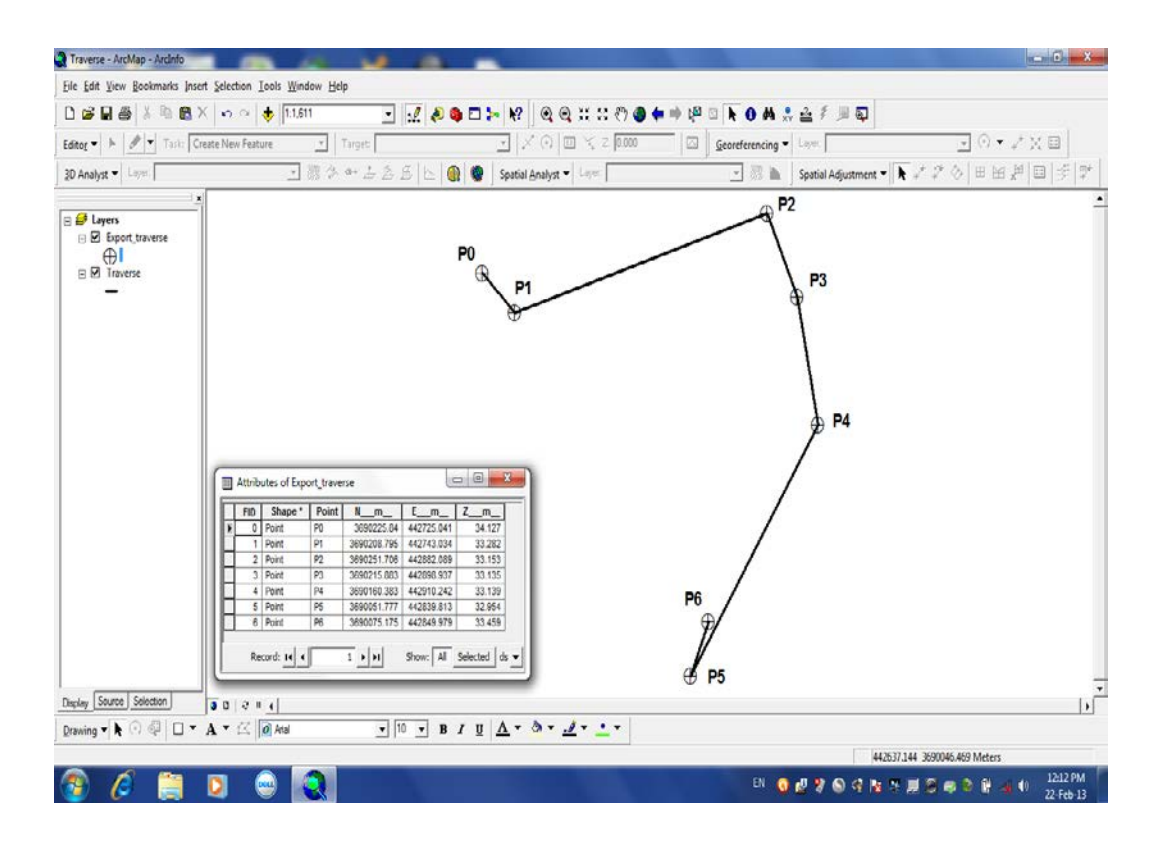

**Figure (7) Data view and attribute table in ArcGIS**

### **DATA ANALYSIS AND RESULTS**

 Total station traverses consist of field data collection , data communication , and sending data to a computer program for processing . These procedures offer great flexibility and ensure the data are visualized in an optimal form. The traverse misclosure errors are effected mainly by the number of points , the distribution of points , and the observation method . The resulted traverse survey is fallen at the third order class specification accuracy . The horizontal positions of control points are based on GPS measurements whereas the vertical positions represent benchmark elevations . Hence , the misclosure in vertical positions is less than misclosure in horizontal positions . The compass rule is used to balance the horizontal data (Table3) . For trigonometric leveling , the total station should be equipped with dual-axis compensation to ensure that the angular errors remain minimum . The data resulted from total station trigonometric leveling are balanced in Table 4 . For the purposes of location , design , and construction it is necessary to extract profile along the traverse line . However , this can not be done until an adjustment has been made to distribute any misclosure . The profile drawing is a graph of elevations , plotted on the vertical axis , as a function of distances plotted on the horizontal axis . Profile is extracted from the three dimensional data file using AutoCAD software ( Figure 8 ) .

| Point          | <b>Measured Coordinates</b>                     |            | <b>Correction m</b> |       | <b>Adjusted Coordinates (m)</b> |                      |  |  |
|----------------|-------------------------------------------------|------------|---------------------|-------|---------------------------------|----------------------|--|--|
| ID             | N(m)                                            | E(m)       | ΔN                  | ΔЕ    | $N'=N+\Lambda N$                | $E' = E + \Lambda E$ |  |  |
| P <sub>0</sub> | 3690225.840                                     | 442725.041 | 0.000               | 0.000 | 3690225.840                     | 442725.041           |  |  |
|                |                                                 |            | $-0.003$            | 0.003 |                                 |                      |  |  |
| <b>P1</b>      | 3690208.795                                     | 442743.034 | $-0.003$            | 0.003 | 3690208.792                     | 442743.037           |  |  |
|                |                                                 |            | $-0.018$            | 0.018 |                                 |                      |  |  |
| P <sub>2</sub> | 3690251.706                                     | 442882.089 | $-0.021$            | 0.021 | 3690251.685                     | 442882.110           |  |  |
|                |                                                 |            | $-0.005$            | 0.005 |                                 |                      |  |  |
| P <sub>3</sub> | 3690215.883                                     | 442898.937 | $-0.026$            | 0.026 | 3690215.857                     | 442898.963           |  |  |
|                |                                                 |            | $-0.007$            | 0.007 |                                 |                      |  |  |
| <b>P4</b>      | 3690160.383                                     | 442910.242 | $-0.033$            | 0.033 | 3690160.350                     | 442910.275           |  |  |
|                |                                                 |            | $-0.016$            | 0.016 |                                 |                      |  |  |
| <b>P5</b>      | 3690051.777                                     | 442839.813 | $-0.049$            | 0.049 | 3690051.728                     | 442839.862           |  |  |
|                |                                                 |            | $-0.004$            | 0.003 |                                 |                      |  |  |
| <b>P6</b>      | 3690075.175                                     | 442849.979 | $-0.053$            | 0.052 | 3690075.122                     | 442850.031           |  |  |
|                | P6 (Fixed ) N = 3690075.122 m, E = 442850.031 m |            |                     |       |                                 |                      |  |  |

**Table (3) Balancing the data of horizontal traversing** 

Latitude misclosure = 3690075.175 **–** 3690075.122 = **+** 0.053 m Departure misclosure = 442849.979 **–** 442850.031 = **–** 0.052 m Horizontal misclosure  $= 0.074$  m

Relative precision =  $\frac{1}{5696}$ 1

|                            |                    |                   | <b>Cumulative</b> |                | <b>Adjusted</b>    |  |  |
|----------------------------|--------------------|-------------------|-------------------|----------------|--------------------|--|--|
| Point                      | <b>Elevation</b> ( | <b>Distance</b> ( | <b>Distance</b>   | Correction (   | <b>Elevation</b> ( |  |  |
|                            | m)                 | $\mathbf{m}$ )    | m)                | $\mathbf{m}$ ) | $\mathbf{m}$ )     |  |  |
| P <sub>0</sub>             | 34.127             | 0.000             | 0.000             | 0.000          | 34.127             |  |  |
| P <sub>1</sub>             | 33.282             | 24.785            | 24.785            | 0.000          | 33.282             |  |  |
| <b>P2</b>                  | 33.153             | 145.525           | 170.310           | $-0.002$       | 33.151             |  |  |
| P <sub>3</sub>             | 33.135             | 39.587            | 209.897           | $-0.002$       | 33.133             |  |  |
| <b>P4</b>                  | 33.139             | 56.640            | 266.537           | $-0.003$       | 33.136             |  |  |
| <b>P5</b>                  | 32.954             | 129.443           | 395.980           | $-0.005$       | 32.949             |  |  |
| <b>P6</b>                  | 33.459             | 25.511            | 421.491           | $-0.005$       | 33.454             |  |  |
| (Fixed) = $33.454$ m<br>P6 |                    |                   |                   |                |                    |  |  |

**Table (4) Balancing the data of vertical traversing**

Vertical misclosure = 0.005 m Allowable error =  $12\sqrt{k}$  =  $12\sqrt{0.421491}$  = 7.791 mm = 0.008 m

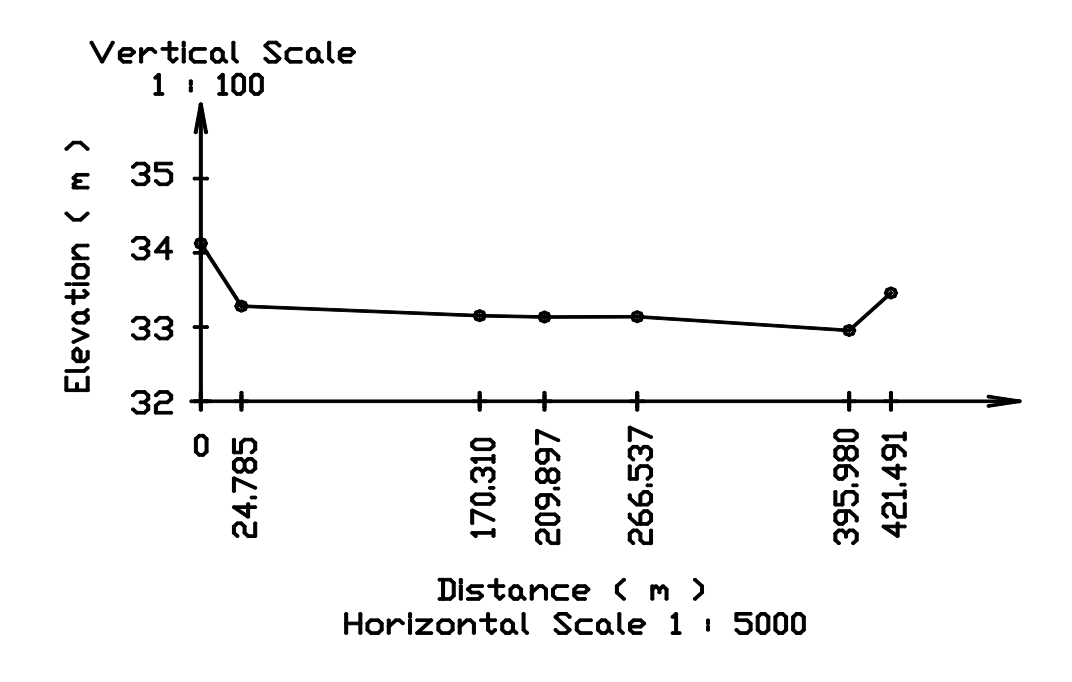

**Figure (8) Extraction of profile along traverse line** 

### **CONCLUSIONS**

From the concepts of analysis of the results , the following conclusions can be drawn: 1. The advantages of data collection are lost if the data are not transferred to a computer system . Several parameters of serial data transportation must be tested until the data are successfully downloaded to a computer . The total station and the computer operating system must have the same communication parameters . Also , the data must be sent and received at the same time , otherwise , the data can not be downloaded .

2. Some total stations have developed data collectors that can perform traverse computations ; others require programs to perform these operations. The procedure of storing and processing information using data collectors and field computers seems to be inconvenient since it involves addition field equipment . Internal memory overcomes this problem and offers an alternative approach. If the internal storage device is fixed , then downloading is done through a cable connection . Bluetooth wireless is a new technology designed to replace cables for connecting total station by computer .

3. Data transfers record quickly and confidently measurements taken by a total station for mapping . The downloaded data can be converted automatically to a text format . Recently software programs such as CAD and GIS enable the user to produce complete plans . Data collector software is now capable of exporting files in **.**dxf format for AutoCAD or shapefiles for GIS programs .

4. The central processing unit of total station calculates the rectangular coordinates. These coordinates are referenced to the instrument station coordinates and the backsight direction . Total station trigonometric leveling can achieve accuracies similar to a level instrument . The advantage of elevation measurements by a total station is that the line of sight can reach longer distances than a level instrument . GPS is useful to fix both orientation and location of the total station measurement. Third order accuracy is obtained in this study for both horizontal and vertical traversing . This accuracy is compatible for most engineering works .

#### **REFRENCES**

[1] Al-Ali , Sami H. , " The Practical Applications of the Electronic Total Station and Computerized System in Engineering Surveying " , European Journal of Scientific Research , Volume 55 No.1 ( 2011 ) , pp.125-153 , © EuroJournals Publishing , Inc. 2011 .

[2] Anderson , James M. and Mikhail , Edward M. , " Surveying : Theory and Practice " , Seventh Edition , McGraw Hill Companies , United States of America , 1998 .

[3] ArcGIS Help, ESRI Inc, 2010, http://www.esri.com.

[4] Bedford , Jon , Pearson , Trevor , Thomason , Bernard and Al Oswald , " Traversing the Past : The Total Station Theodolite in Archaeological Landscape Survey " , English Heritage , 2011 .

[5] Ghilani , Charles D. and Wolf , Paul R. , " Elementary Surveying : An Introduction to Geomatics " , Thirteenth Edition , Pearson Education Limited , Edinburgh Gate , Harlow , United States of America , 2011 .

[6] Gopi , Satheesh , Sathikumar , R. and Madhu , N. , " Advanced Surveying : Total Station , GIS and Remote Sensing " , First Impression , Dorling Kindersley , India , 2007 .

[7] Kavanagh , Barry F. and Mastin , Tom B. , " Surveying : Principles and Applications " , Ninth Edition , Pearson , United States of America , 2014 .

[8] Lloret , P. , " Inertial + Total Station + GPS for High Productivity Surveying " , Position Location and Navigation Symposium , IEEE Plans , Pages 338-346 , 1990.

[9] McCormac , Jack , Sarasua , Wayne and Davis , William , " Surveying " , Sixth Edition , John Wiley & Sons , United States of America , 2013 .

[10] Nathanson, Jerry, Lanzafama, Michael T. and Kissam, Philip, Surveying Fundamentals and Practices " , Sixth Edition , Pearson Education International , United States of America , 2011 .

[11] TOPCON , Instruction Manual Electronic Total Station , GTS–230 N Series.

[12] Wheaton, J.M., Garrard, C., Whitehead, K. and Volk, C.J., "A Simple, Interactive GIS Tool for Transforming Assumed Total Station Surveys to Real World Coordinates **–** The CHaMP Transformation Tool " , Computers and Geosciences , Volume 42 , Pages 28-36 , 2012 .

[13] Yan , F. , Ullah , M.R. , Gong , Y. , Feng , Z. , Chowdury , Y. and Wu , L. , " Use of a No Prism Total Station for Field Measurements in Pinus Tabulaeformis Carr. Stands in China " , Biosystems Engineering , Volume 113 , Pages 259-265 , 2012 .